Advance Mode, click on instructor name, go to home tab, select archive options.

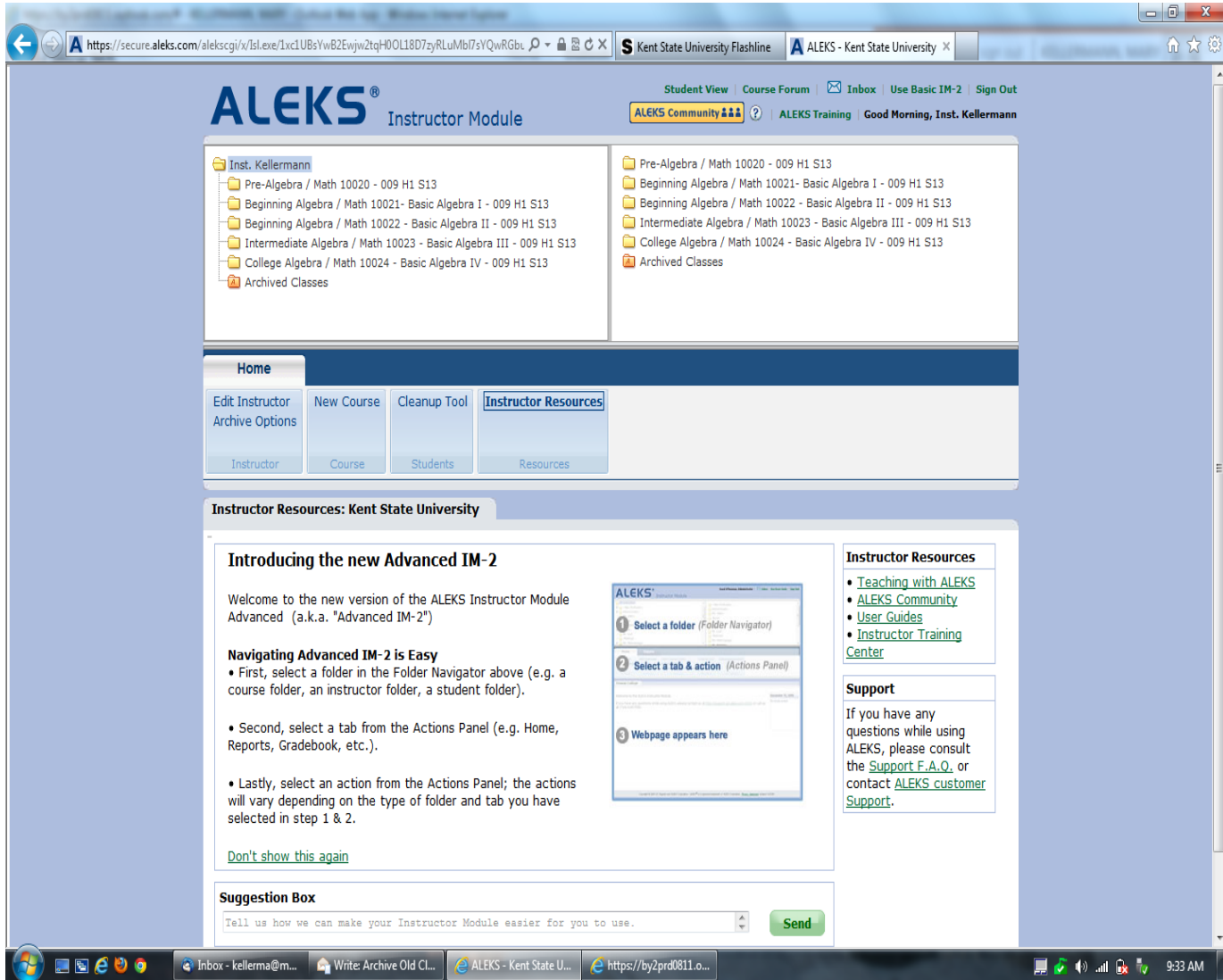

Select which classes to archive.

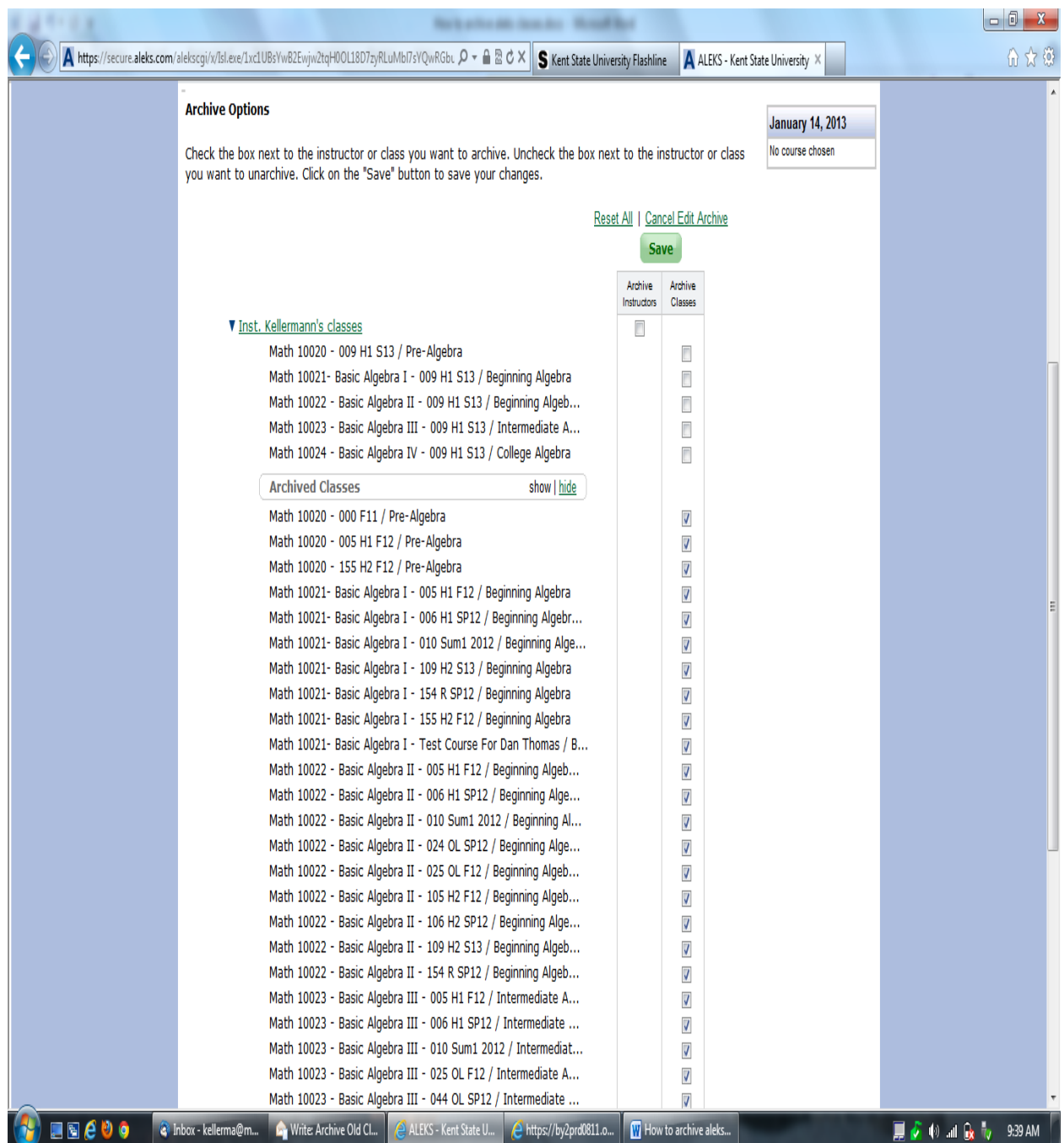

## Don't forget to hit save.

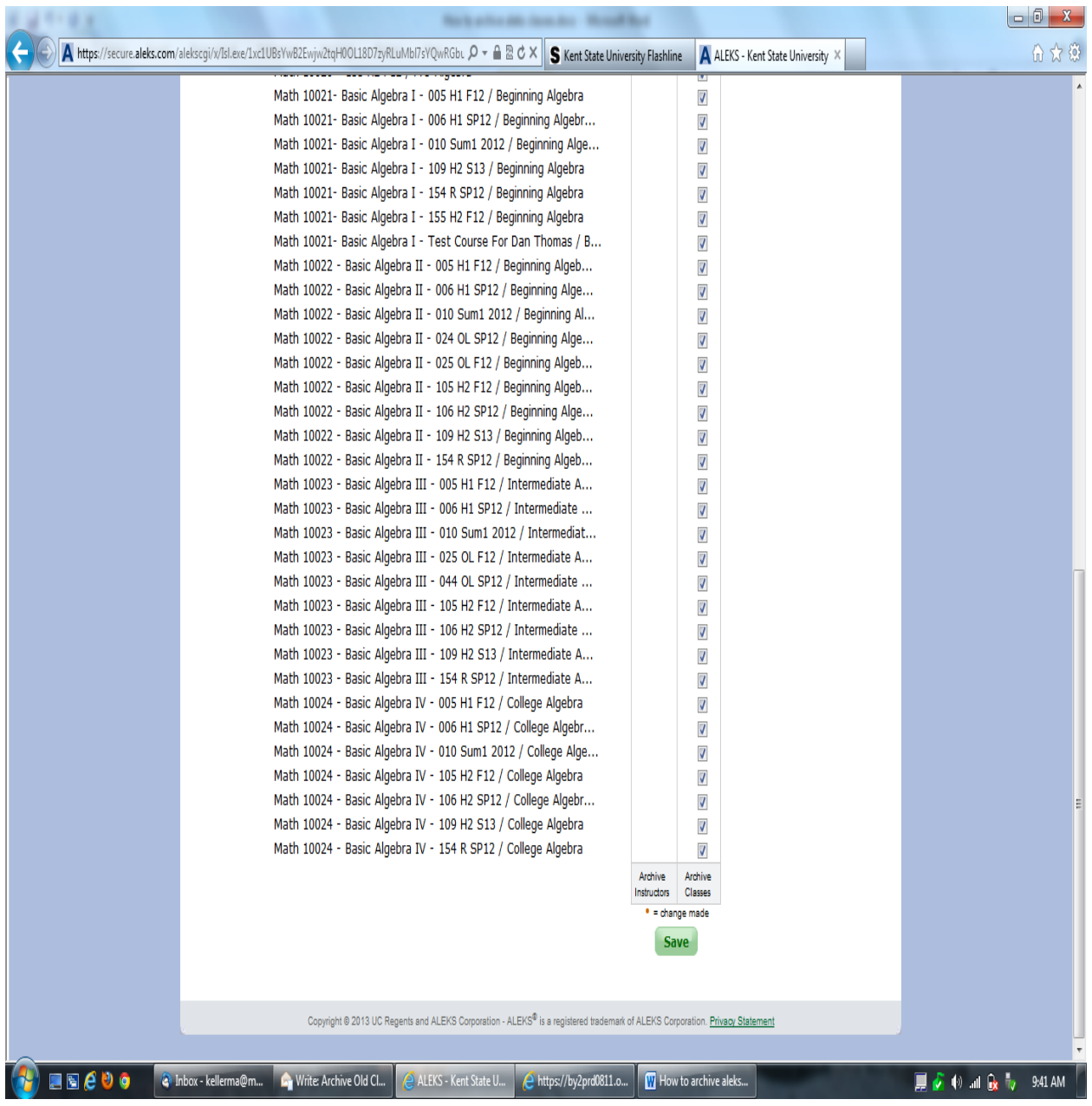

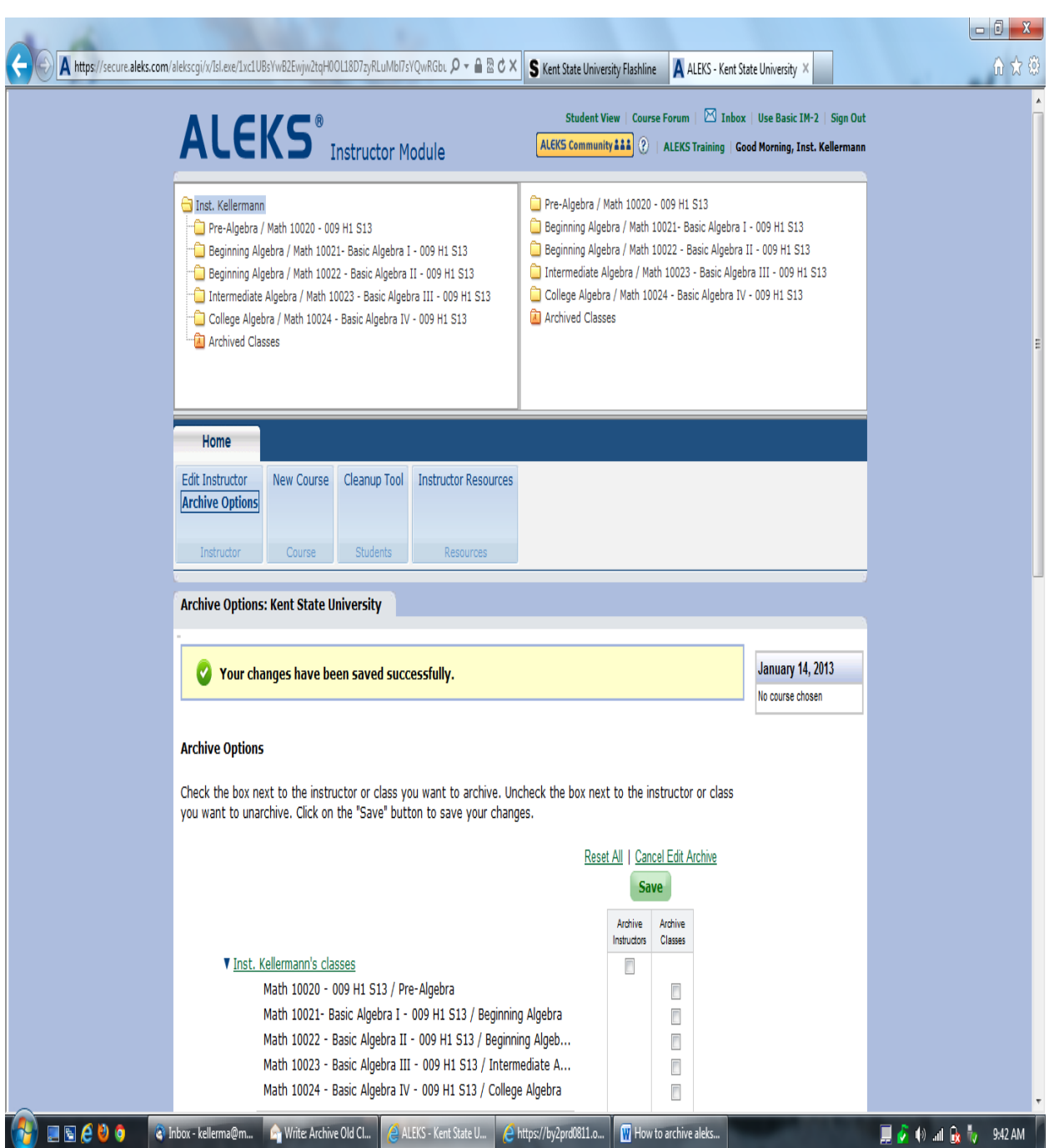

You have saved successfully message should appear. Click on a class to continue.